## **MANUAL COMO INSERIR A COTAÇÃO NO ARQUIVO PROPOSTA.XML**

**1º -** No edital/site da entidade (Ex: Prefeitura), devemos efetuar o download do arquivo XML, onde através dele iremos inserir a proposta do(s) produto(s) e/ou serviço(s) do pregão interessado.

**Proposta.XML**: Arquivo de formato XML, onde será carregado com o arquivo Cotação.exe;

**2º -** Acessar o endereço<https://fiorilli.com.br/web/cotacao.exe>

Onde irá ser feito o download do aplicativo **cotação.exe**, que será responsável por abrir e inserir os valores do arquivo proposta XML.

**Cotação.exe**: onde através dele iremos executar e carregar o arquivo proposta;

**3º -** Após os downloads, devemos executar com dois cliques o aplicativo "cotação":

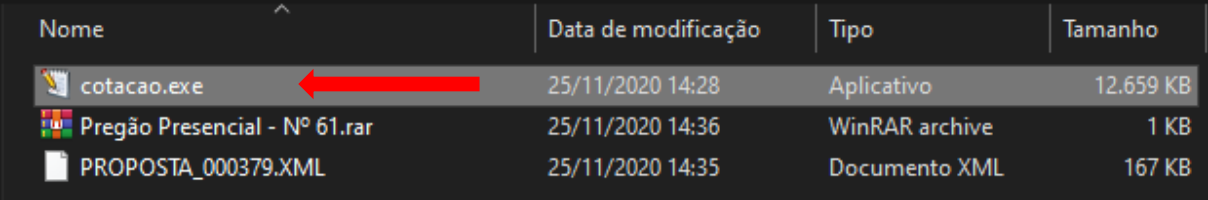

### Após executado, devemos clicar no botão "Carregar Arquivos":

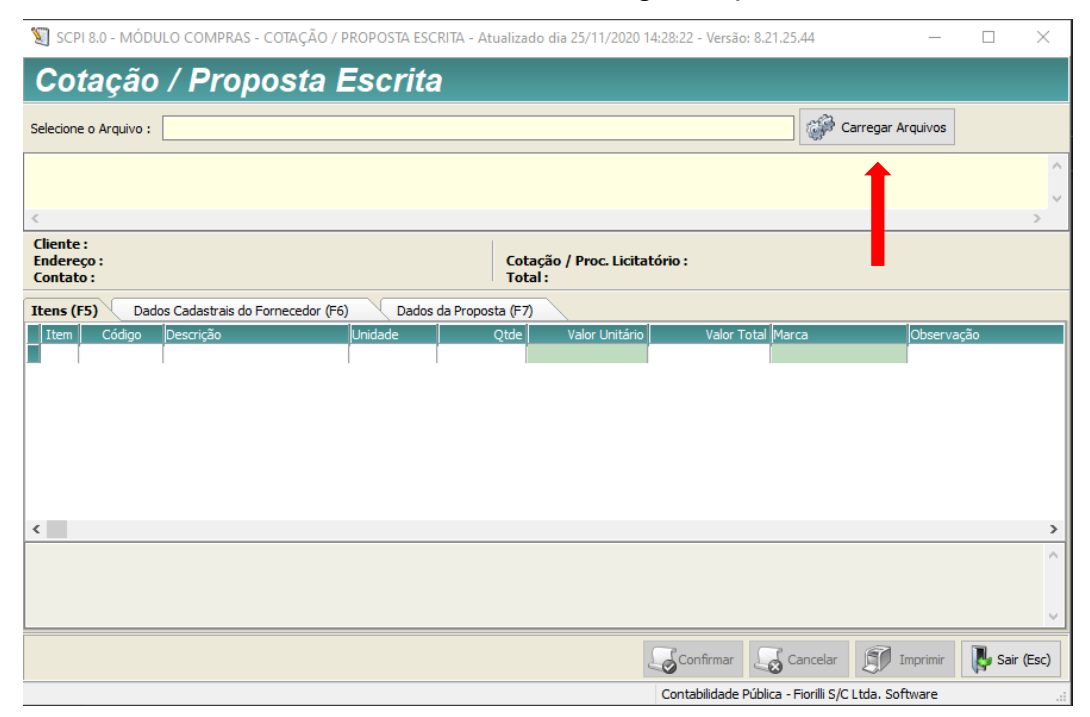

Rua Tietê, 3799 – Santa Eliza – CEP 15505-186 – Votuporanga – SP Tel. (17) 3411-1444

# E devemos carregar o arquivo "Proposta":

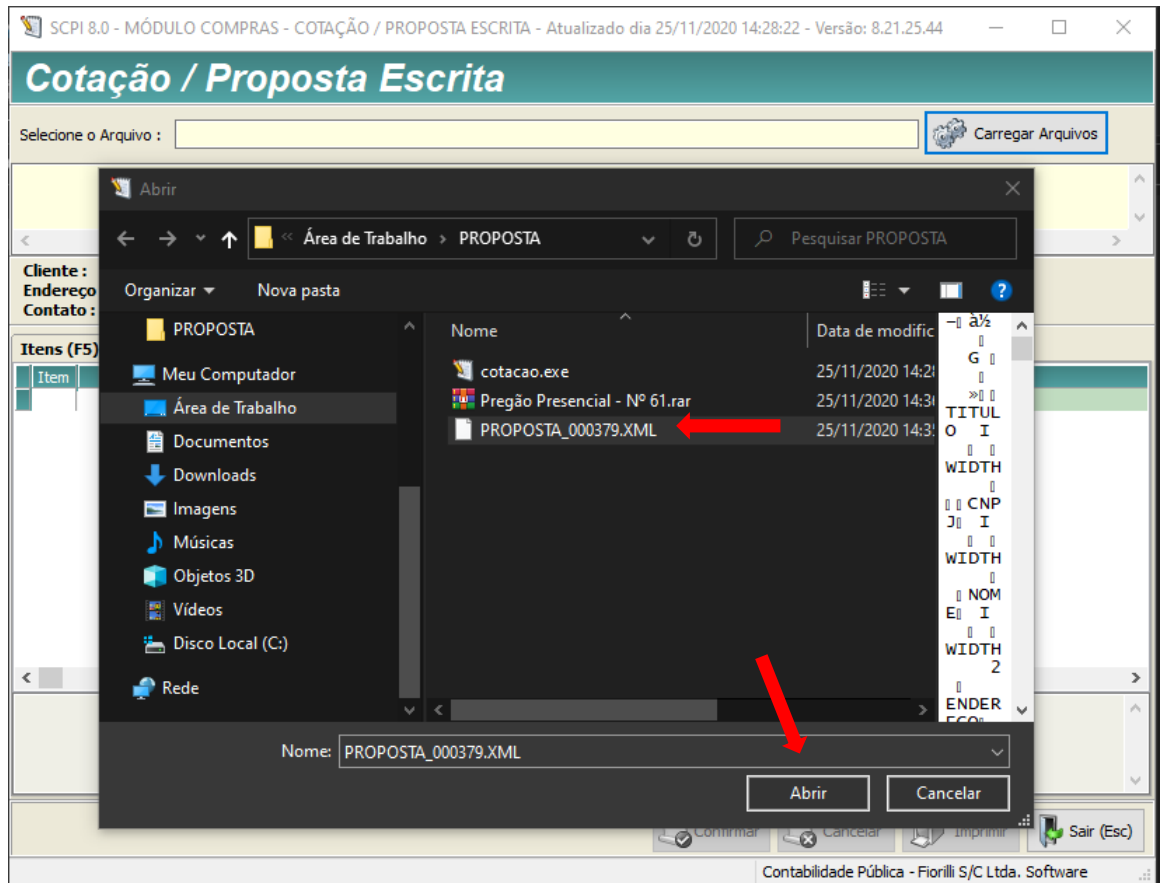

Após abrir o arquivo devemos inserir o valor Unitário, referente a sua proposta.

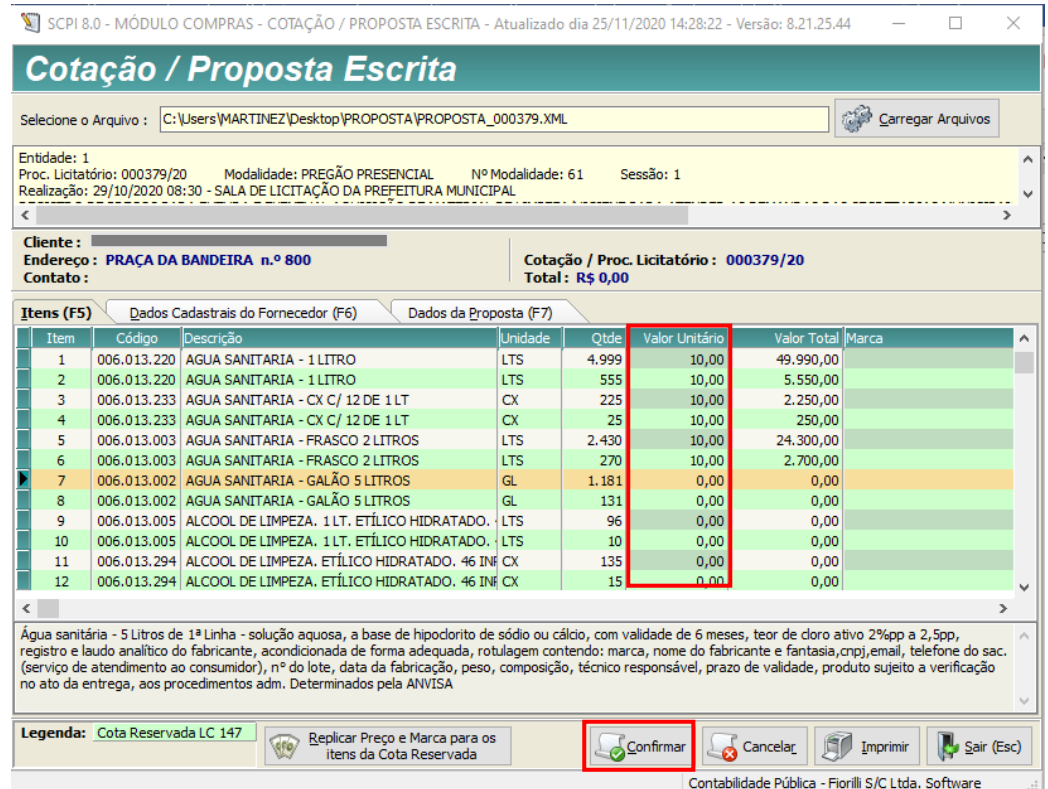

E logo em seguida Confirmar.

#### MARTINEZ & CARVALHO INFORMÁTICA LTDA – ME CNPJ: 14.908.157/0001-24

# O arquivo passará a se chamar **RET\_PROPOSTA.XML**

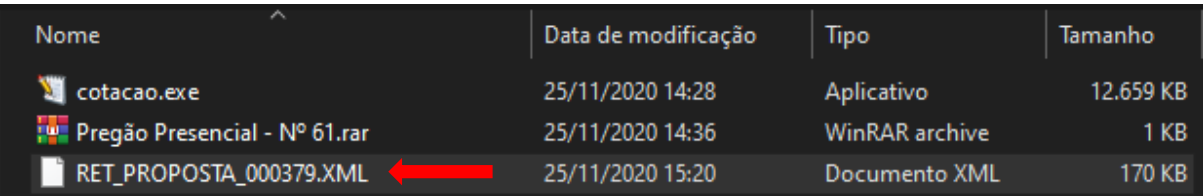

Pois o mesmo é o retorno da proposta recebida.

Basta copiar o arquivo em um CD, ou PENDRIVE e trazer no dia da licitação.